1. Pred začiatkom online hodiny odporúčame odkontrolovať mikrofón, kameru a reproduktory, či sú správne zapojené.

2. Je povinnosťou žiaka zapojiť sa na online hodinu načas, nie v jej priebehu.

3. V prípade, že sa hodiny nemôžeš zúčastniť, je rodič povinný ťa z online hodiny ospravedlniť (choroba, návšteva lekára, technické prekážky,......) u triedneho učiteľa, resp. vyučujúceho.

4. Do hodnotenia žiaka sa ráta aj aktívna účasť na online hodinách (žiak reaguje na otázky, pokyny učiteľa, komunikuje s učiteľom).

## 1. Otvorím si stránku www.zsmodranka.edupage.org

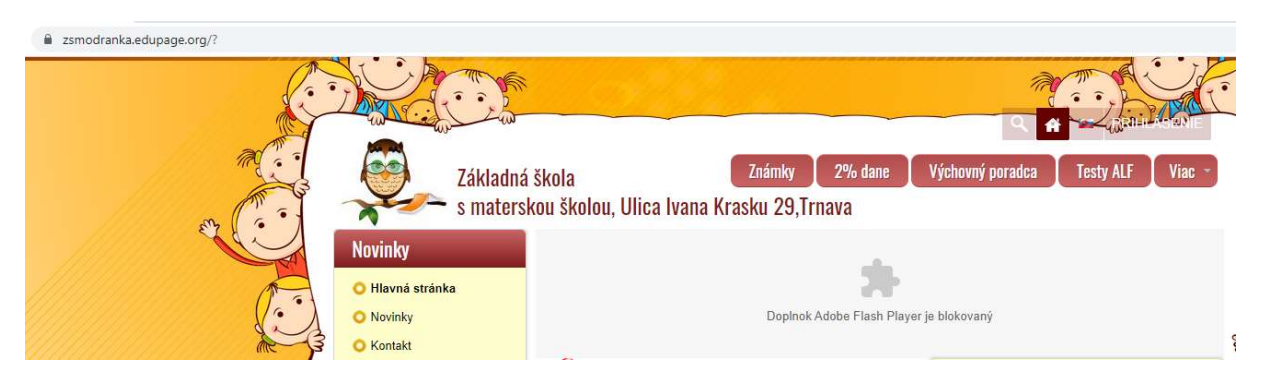

2. Kliknem na Prihlásenie (vpravo hore) a zadám prihlasovacie údaje žiaka (meno, heslo)

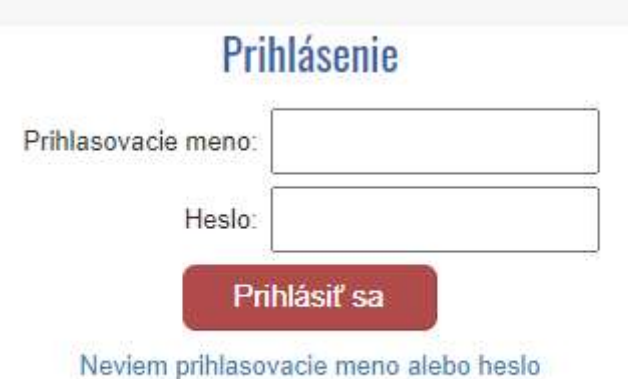

- potvrdím kliknutím na Prihlásiť sa

3. Otvorí sa stránka edupage a hore svieti farebný pásik s online hodinou. Kliknem na kameru vo farebnom pásiku

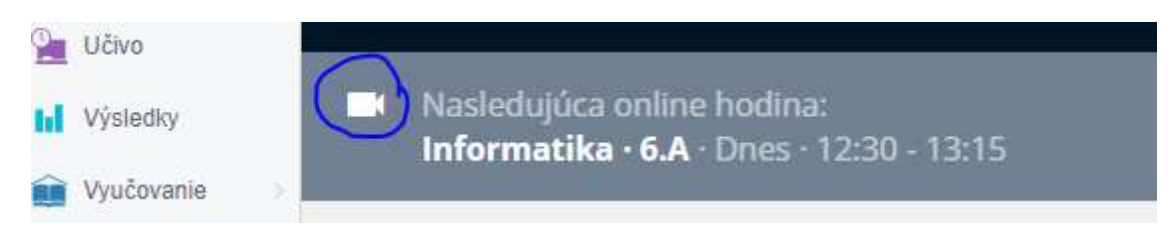

4. Otvorí sa nové okno – potvrdím kliknutím na Pripojiť

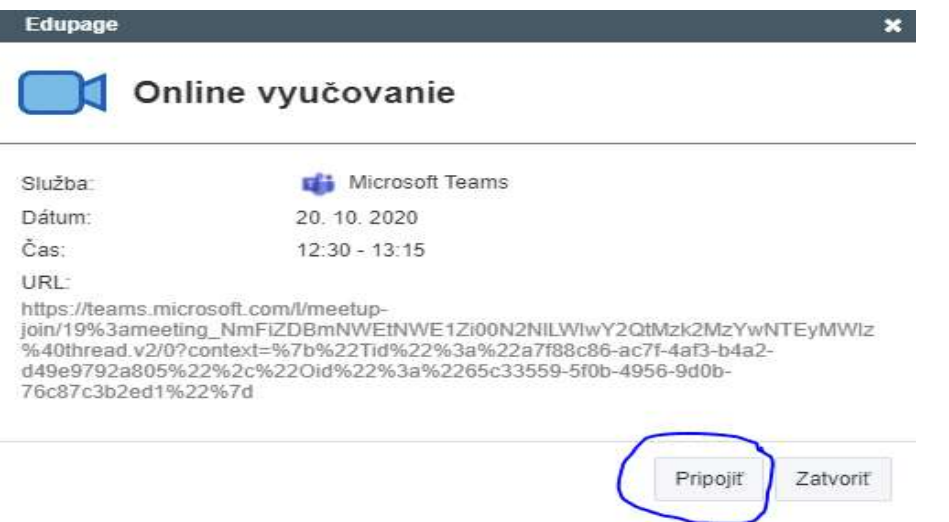

## 5. Otvorí sa ponuka na pripojenie – potvrdím kliknutím na Pokračovať v tomto prehliadači

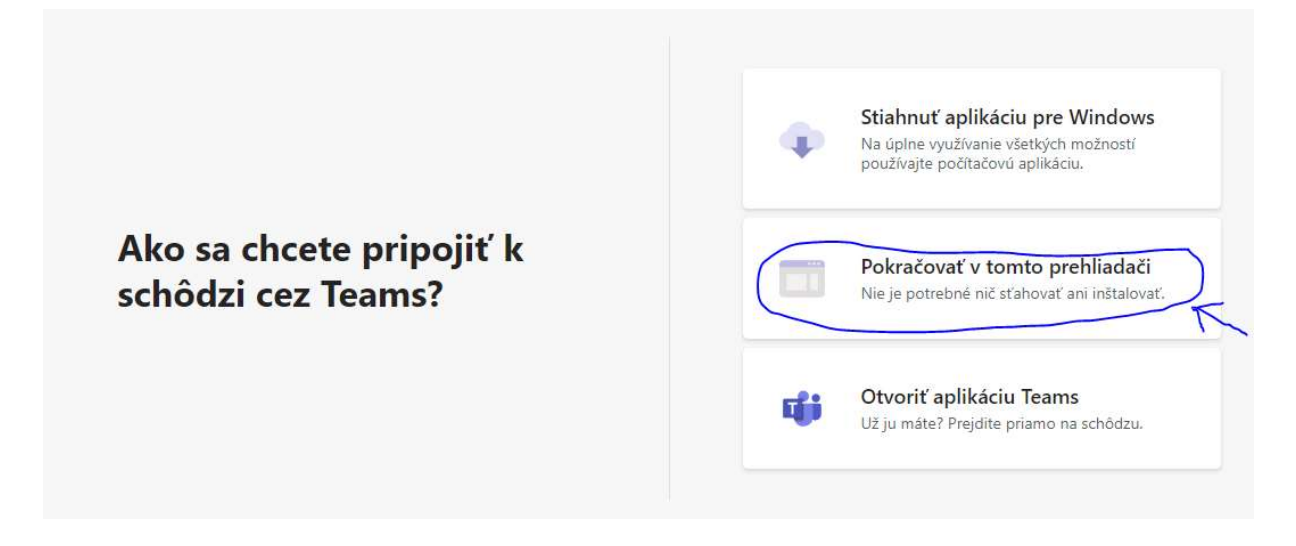

6. V ďalšom okne zapíše žiak svoje meno, aby ho učiteľ vedel identifikovať a potvrdí kliknutím na Pripojiť sa teraz

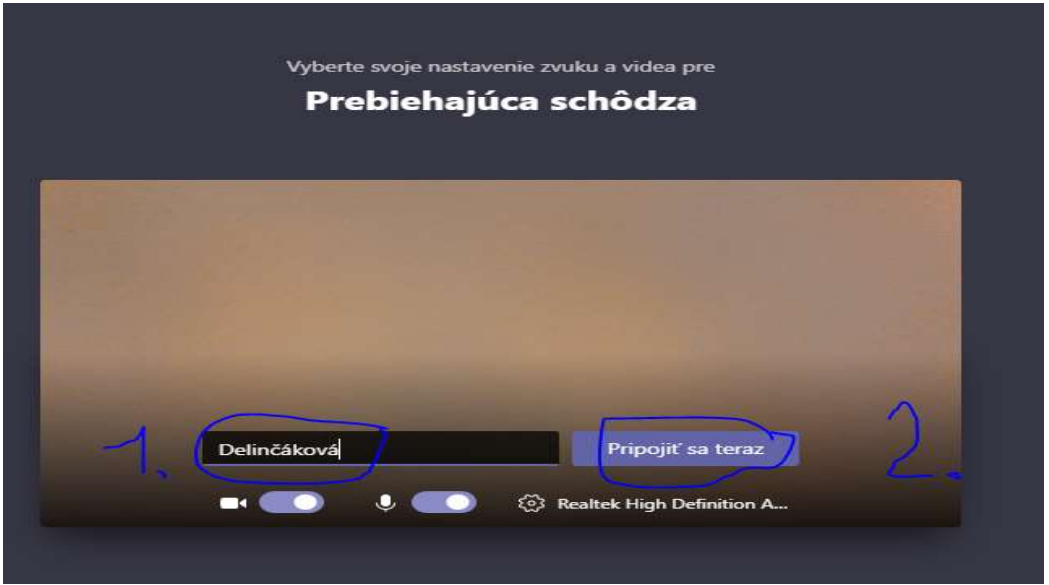

7. Žiak počká na schválenie učiteľom a online hodina môže začať.